Manuale Utente

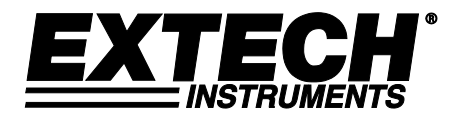

# **Distanziometro Laser**

## **Extech DT300**

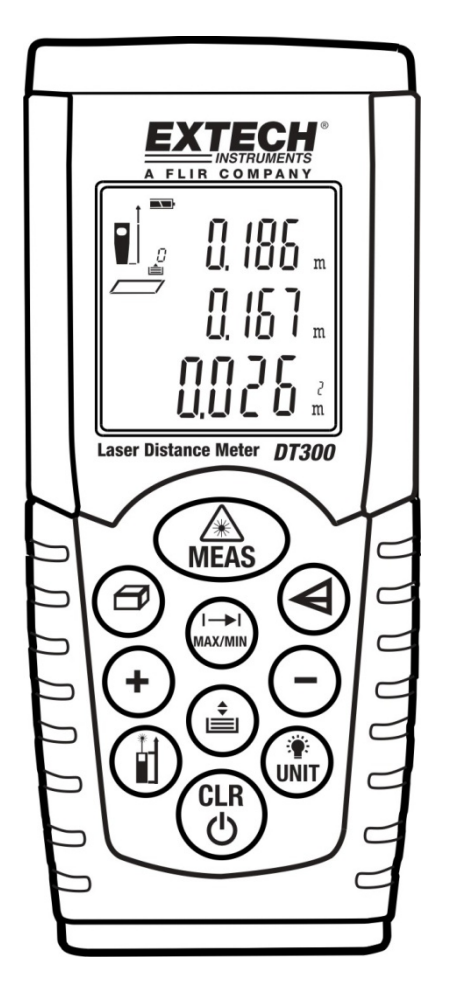

Ulteriori traduzioni del manuale utente sono disponibili sul sit[o www.extech.com](http://www.extech.com/)

## *Introduzione*

Congratulazioni per aver acquistato il Distaziomentro Laser della Extech Modello DT300. Questo strumento misura Distanza fino a 60m (197 piedi) e calcola Area e Volume. Inoltre, il DT300 include un puntatore laser per mirare con precisione. Questo dispositivo è fornito completamente testati e calibrati e, con il corretto utilizzo, fornirà anni di servizio affidabile. Si prega di visitare il nostro sito web (www.extech.com) per controllare la versione più recente e le traduzioni di questo Manuale dell'utente, aggiornamenti di prodotto, la registrazione del prodotto e il supporto clienti.

#### *Istruzioni di Sicurezza*

Questo strumento è stato progettato per un utilizzo sicuro, ma deve essere adoperato con attenzione.

**ATTENZIONE: Non guardare direttamente il puntatore laser né direzionarlo verso gli occhi.** I laser visibili a bassa potenza non sono un rischio normalmente, ma potrebbero essere un rischio potenziale se guardati direttamente per lunghi periodi.

#### **Categoria Laser (Classe 2)**

Il DT300 produce un raggio laser visibile di Classe 2 dalla parte superiore dello strumento. Non sostare nel raggio laser né puntarlo direttamente negli occhi di qualcuno. La protezione dell'occhio è normalmente una risposta automatica ('il riflesso di sbattere le palpebre' ad esempio).

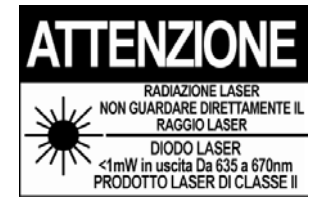

**Attenzione:** Non fissare direttamente il raggio laser usando sistemi ottici come binocoli o telescopi. Questo può creare un pericolo.

#### **Utilizzi Permessi**

- Misurare Distanze
- Calcolare Area e Volume
- Misurare Angoli

#### **Utilizzi Proibiti**

- Superare i limiti specificati di misurazione
- Compromettere o disattivare i sistemi di sicurezza incorporati nello strumento
- Rimozione delle etichette esplicative o di pericolo affisse sullo strumento
- Modificare o convertire lo strumento
- Utilizzare accessori di terze parti
- Operazioni su scaffali o scale senza le dovute precauzioni di sicurezza
- Misurazione vicino macchine in funzione o vicino parti di installazioni di macchine non protette
- Puntare lo strumento verso il sole
- Misurazioni all'aperto o misurazioni su strade, vicino cantieri in costruzione, ecc. senza un'adeguata protezione

## *Descrizione Strumento*

#### **Pannello Frontale**

- 1. Puntatore Laser
- 2. Raggio Laser di Prova
- 3. Area Display LCD
- 4. Tastiera (descritto in basso)
- 5. Vano batteria sul retro dello strumento

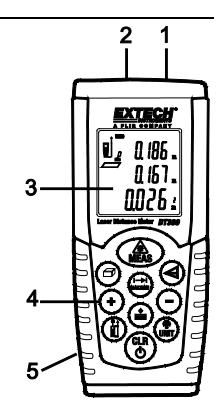

#### **Display**

- 1. L'icona dello stato del Laser appare quando il laser è attivo
- 2. Livello di riferimento (Sopra)
- 3. Livello di riferimento (Sotto)
- 4. Icone di Area, Volume e Misurazioni Indirette
- 5. Modalità Misurazione Singola Distanza
- 6. Icona stato Batteria
- 7. Lettura Numero Locazione in Memoria
- 8. Icona Errore
- 9. Modalità di misurazione continua MIN-MAX
- 10. Lina Display 1
- 11. Linea Display 2
- 12. Linea Display 3 (Linea Sommaria del Display)

#### **Tastiera**

- $\circledast$ Pulsante Acceso / Misurazione
- 8 Pulsante CANCELLA / Spegni
- $^{\circ}$ Pulsante Misurazione Riferimento
- $\binom{2}{\text{init}}$ Pulsante Retroilluminazione / Unità
- $\textcircled{r}$ Pulsante Misurazione Continua MAX-MIN
- ◉ Pulsante Misurazione Indiretta
- ▲ Pulsante Memoria
- $\Theta$  Pulsanti Aggiungi/Sottrai
- @ Pulsante Area-Volume

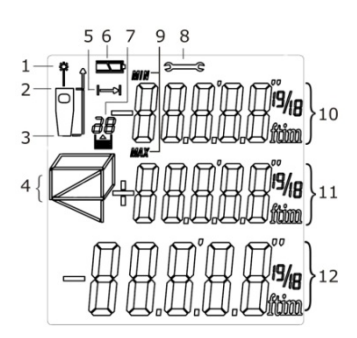

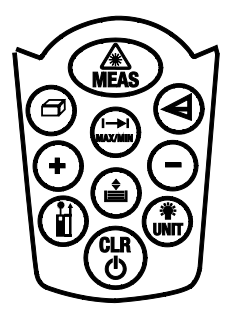

## *Istruzioni Operative*

#### **Considerazioni sulla Misurazione**

- 1. Per migliori risultati, scegliere un obiettivo piatto, duro e liscio.
- 2. Usare un pezzo di cartone o di materiale simile se la dimensione dell'obiettivo deve essere aumentata.
- 3. Sostituire la batteria se l'icona della batteria appare sul display.
- 4. Lo strumento non misurerà attraverso vetro, liquidi o Polistirolo.
- 5. Misurazioni non accurate potrebbero verificarsi a causa di:
	- Batteria scarica
	- Distanza misurata oltre il campo specificato
	- Oggetti di forma irregolare vicino all'obiettivo

#### **Preparazione per Misurazioni**

- 1. Premere il pulsante MEAS **(A)** per accendere lo strumento. L'unità si spegne automaticamente dopo tre (3) minuti d'inattività.
- 2. Tenere premuto il pulsante UNIT  $\binom{m}{n+1}$  per cambiare l'unità di misura (ft = piedi, in = pollici, m = metri, e ' " (piedi e pollici).
- 3. Usare il pulsante di riferimento  $\bigoplus_{\text{per}}$  selezionare la distanza di riferimento Sopra o Sotto.
	- Nella modalità Sopra (2), la lettura visualizzata rappresenterà la distanza dalla parte superiore dello strumento all'obiettivo.
	- Nella modalità Sotto (1), la lettura visualizzata rappresenterà la distanza dalla parte inferiore dello strumento all'obiettivo.

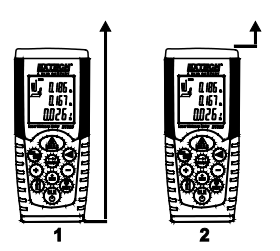

#### **Misurazione Singola di Distanza**

- 1. Premere per un momento il pulsante MEAS per accendere lo strumento; appariranno delle Linee (- - -) sul display e il puntatore Laser si accenderà.
- 2. Puntare lo strumento e premere per un momento il pulsante MEAS di nuovo per prendere e visualizzare una lettura.
- 3. La lettura rimarrà sul display per 60 secondi.

#### **Modalità di Misurazione Continua MAX-MIN**

Questa modalità di funzionamento è utile per determinare la più lunga e la più corta distanza da un punto dato.

- 1. Premere il pulsante MEAS per accendere lo strumento.
- 2. Tenere premuto il pulsante MAX/MIN per 3 secondi per iniziare la sessione di misurazione continua.
- 3. Lo strumento suonerà con ogni nuovo aggiornamento di misurazione (approssimativamente ogni mezzo secondo).
- 4. La lettura MIN sarà indicata nella linea superiore del display e sarà aggiornata ogni volta che si incontra una lettura inferiore (inferiore alla lettura attualmente visualizzata).
- 5. La lettura MAX sarà indicata sulla linea di mezzo del display e sarà aggiornata ogni volta che si incontra una lettura superiore.
- 6. La lettura attuale sarà indicata sulla linea in basso del display.
- 7. Per uscire da questa modalità di funzionamento, premere per un momento il pulsante MEAS.
- 8. Notare che lo strumento torna alla normale modalità di funzionamento dopo circa 100 misurazioni in modalità continua.

#### **Aggiungere / Sottrarre Misurazioni**

Una serie di misurazioni può essere eseguita e si può visualizzare la somma o la differenza.

- 1. Premere il pulsante MEAS per accendere lo strumento.
- 2. Premere il pulsante MEAS per prendere la prima misurazione.
- 3. Premere il pulsante + o il pulsante (+ o appariranno lampeggianti sul display).
- 4. Premere il pulsante MEAS di nuovo per prendere un'altra misurazione.
- 5. Le due misurazioni individuali saranno visualizzate sulle linee 1 e 2 del display.
- 6. La somma o la differenza sarà indicata sulla linea 3 del display.
- 7. Ripetere i passi precedenti quanto si desidera.

#### **Area Calcolo**

Il DT300 permette all'utente di elaborare l'area di una stanza.

- 1. Premere il pulsante MEAS per accendere lo strumento; attendere qualche secondo e il puntatore Laser si accenderà.
- 2. Premere il pulsante  $\Box$  una volta con decisione.
- 3. Un parallelogramma apparirà con la sua lunghezza lampeggiante a indicare che sta per essere eseguita una misura di Lunghezza.
- 4. Puntare lo strumento e premere MEAS per eseguire la misurazione della lunghezza della stanza.
- 5. Premere MEAS di nuovo per accendere il Puntatore Laser.
- 6. Il parallelogramma apparirà ora con la sua profondità lampeggiante a indicare che sta per essere eseguita una misura di profondità.
- 7. Premere MEAS per eseguire la misurazione della profondità della stanza.
- 8. Le linee 1, 2 e 3 ora mostreranno la Lunghezza, la Profondità e l'Area (in ft<sup>2</sup> o m<sup>2</sup>) rispettivamente.

Notare che il puntatore laser si spegnerà automaticamente se passa troppo tempo tra i passaggi sopra elencati. Se succede, premere semplicemente il pulsante MEAS per accendere nuovamente il puntatore Laser e poi continuare a seguire i passaggi.

#### **Calcolo Volume**

Il DT300 permette all'utente di calcolare il Volume della stanza.

- 1. Premere il pulsante MEAS per accendere lo strumento. Attendere qualche secondo e il puntatore Laser si accenderà automaticamente.
- 2. Premere il pulsante  $\Box$  con decisione due volte (attendere circa un secondo tra le pressioni).
- 3. Una forma di cubo apparirà con la sua Lunghezza lampeggiante  $\Box$  a indicare che sta per essere eseguita una misurazione di Lunghezza.
- 4. Premere MEAS per eseguire la misurazione della Lunghezza della stanza.
- 5. La Profondità del cubo ora lampeggerà  $\Box$  a indicare che sta per essere eseguita una misurazione della Profondità.
- 6. Premere MEAS per accendere di nuovo il puntatore Laser.
- 7. Premere MEAS di nuovo per eseguire la misurazione della Profondità della stanza.
- 8. L'Altezza del cubo ora lampeggerà  $\Box$  a indicare che sta per essere eseguita una misurazione dell'Altezza.
- 9. Premere MEAS per accendere di nuovo il puntatore Laser.
- 10. Premere MEAS per eseguire la misurazione dell'Altezza della stanza.
- 11. Le linee 1, 2, e 3 ora mostreranno Lunghezza, Profondità, e Area (in ft<sup>3</sup> o m<sup>3</sup>) rispettivamente. Notare che la singola misurazione dell'Altezza NON è visualizzata.

#### **Misurazioni Indirette** (Usando Due Misurazioni)

Il DT300 può misurare l'altezza verticale da un Punto 1 ad un Punto 2 con l'operatore che esegue la misurazione dal Punto X. Ciò avviene utilizzando due misurazioni.

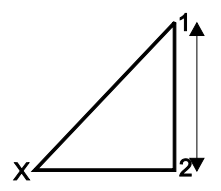

- 1. Premere il pulsante MEAS per accendere lo strumento.
- 2. Premere una volta il pulsante  $\heartsuit$ . Attendere qualche secondo e il puntatore Laser si accenderà automaticamente.
- 3. Una forma di triangolo rettangolo apparirà con la sua diagonale lampeggiante.
- 4. Esattamente dal Punto X, puntare lo strumento sul Punto 1 e premere MEAS. Una lettura è ora completa e la linea in basso del triangolo rettangolo inizierà a lampeggiare.
- 5. Dal Punto X, allineare lo strumento più orizzontalmente possibile e puntare sul Punto 2 e poi premere MEAS. Il puntatore laser si accenderà.
- 6. Premere MEAS di nuovo per eseguire la seconda misurazione.
- 7. La seconda misurazione è ora completa. La linea inferiore del display indica la distanza verticale dal Punto 1 al Punto 2.

#### **Misurazioni Indirette** (Usando Tre Misurazioni)

Il DT300 può misurare l'altezza in due segmenti eseguendo tre misurazioni. L'operatore si trova nel Punto X. La prima misurazione va dal Punto X a 1, la seconda misurazione è una linea orizzontale dal Punto X a 2, e la terza misurazione va dal Punto X a 3.

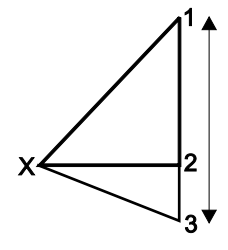

- 1. Premere il pulsante MEAS per accendere lo strumento. Attendere qualche secondo e il puntatore Laser si accenderà.
- 2. Premere il pulsante  $\bigotimes$  due volte.
- $\overline{3}$ . L'icona triangolo  $\overrightarrow{P}$  apparirà con la sua diagonale inferiore lampeggiante.
- 4. Puntare lo strumento dal Punto X al Punto 1 e premere MEAS. Una lettura è ora completa e la linea in mezzo al triangolo inizierà a lampeggiare.
- 5. Premere MEAS di nuovo per accendere il puntatore laser per preparare la prossima misurazione.
- 6. Puntare lo strumento dal Punto X orizzontalmente verso il Punto 2 e premere MEAS. La seconda lettura è ora completa e la diagonale superiore del triangolo inizierà a lampeggiare.
- 7. Premere MEAS per accendere il puntatore laser e preparare la terza misurazione.
- 8. Puntare lo strumento dal Punto X al Punto 3 e premere MEAS. La terza misurazione è ora completa.
- 9. La distanza dal Punto 1 al Punto 3 sarà ora indicata sulla linea in basso del display.

#### **Memorizzazione e Richiamo Letture**

Il DT300 memorizza fino a venti (20) letture per successivo richiamo.

- 1. Prendere una lettura come descritto precedentemente.
- 2. Con la lettura visualizzata, premere il pulsante

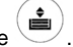

- 3. La lettura sarà memorizzata nella locazione 1.
- 4. Eseguire un'altra lettura premere il pulsante "memorizza". Questa nuova lettura sarà memorizzata nella locazione 1 e la lettura precedente sarà spostata nella locazione 2.
- 5. Quando sono state riempite tutte e venti le locazioni lo strumento inizia a sovrascrivere le letture esistenti.
- 6. Il numero di locazione di memoria è indicato nell'area in alto a sinistra del display (da 1 a 20).
- 7. Usare i pulsanti + e per scorrere tra le letture memorizzate.
- 8. Per cancellare tutte le letture, entrare nella modalità memoria usando il pulsante Memoria e poi tenere premuto  $\circledcirc$  e i pulsanti  $\bullet$  finché il valore visualizzato delle locazioni di memoria diventa zero.

#### **Pulsante Cancella**

premere il pulsante  $\left(\bigcup_{k=0}^{\infty}\right)$  Cancella per cancellare la visualizzazione sul display o per annullare l'ultima azione.

Se in modalità di memoria, ogni volta che si preme il pulsante Cancella elimina una voce dalla memoria.

## *Manutenzione*

**ATTENZIONE:** Non accendere lo strumento finché il coperchio del vano batteria non è al suo posto e chiuso saldamente.

Questo strumento è progettato per garantire un servizio affidabile per molti anni, qualora siano osservate le seguenti istruzioni di precauzione:

- 1. **Tenere lo strumento asciutto e senza polvere**.
- 2. **Usare e conservare lo strumento in condizioni di temperatura normali.** Temperature estreme potrebbero abbreviare la durata delle parti elettroniche e distorcere o fondere le parti di plastica.
- 3. **Maneggiare lo strumento con attenzione ed evitare urti e vibrazioni.** Qualora lo strumento cadesse, si potrebbero danneggiare le parti elettroniche o l'involucro.
- 4. **Tenere lo strumento pulito.** Strofinare l'involucro di tanto in tanto con un panno umido. NON usare prodotti chimici, solventi per pulizie o detergenti.
- 5. **Usare solo batterie nuove del giusto tipo.** Rimuovere le batterie vecchie o deboli affinché non abbiano perdite che possano danneggiare l'elemento.
- 6. **Se lo strumento sta per essere inutilizzato per un lungo periodo**, le batterie dovrebbero essere conservate separatamente per prevenire danni all'elemento.

#### **Installazione/Sostituzione Batteria**

Quando appare il simbolo di batteria scarica sul display o quando il display non si accende, sostituire le due (2) batterie 'AAA'.

- 1. Spegnere lo strumento prima di sostituire le batterie.
- 2. Togliere il coperchio del vano batteria sul retro facendo slittare il chiavistello con scanalatura sul fondo dello strumento verso il retro dello strumento.
- 3. Sostituire le due (2) batterie 'AAA' rispettando la polarità.
- 4. Riporre il coperchio del vano batteria.

Non smaltire mai le batterie usate o batterie ricaricabili nei rifiuti domestici.

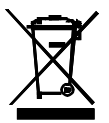

Come consumatori, gli utenti sono tenuti per legge a prendere le batterie usate per adeguati di raccolta siti, il negozio al dettaglio in cui le batterie sono state acquistate o ovunque le batterie sono venduti.

Smaltimento: Non smaltire questo strumento nei rifiuti domestici. L'utente è obbligato a prendere a fine ciclo di vita dispositivi a un punto di raccolta designato per lo smaltimento di apparecchiature elettriche ed elettroniche.

#### **Codici di Errore del Display**

- **204** Errore di Calcolo (Ripetere la procedura)
- **208** Segnale ricevuto troppo debole (Usare la lastra obiettivo)
- **209** Segnale ricevuto troppo forte (Obiettivo troppo riflettente, usare la lastra obiettivo)
- **252** Alta Temperatura (Raffreddare lo strumento)
- **253** Bassa Temperatura (Riscaldare lo strumento)
- **255** Errore Hardware (Portare lo strumento a riparare)
- **Icona Chiave Inglese** Errore Hardware (Portare lo strumento a riparare)

## *Specifiche*

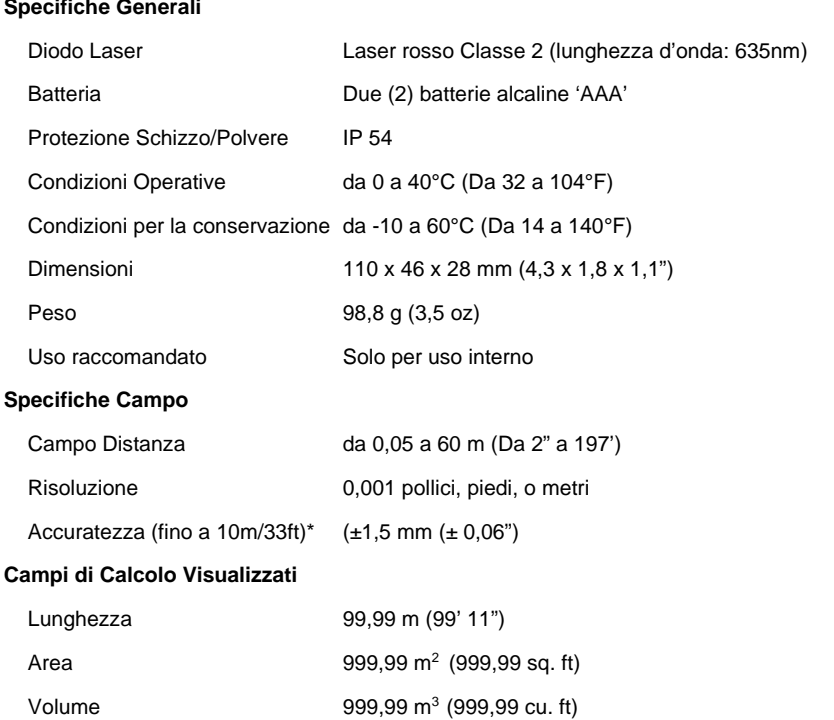

\*Per ottimizzare l'accuratezza, misurare a temperatura ambiente e con una superficie designata che sia opportunamente riflettente. L'accuratezza è influenzata quando lo strumento è utilizzato in condizioni sfavorevoli (forte luce solare, superficie designata poco riflettente, o grandi variazioni della temperatura ambiente).

## **Copyright** © **2013-2017 FLIR Systems, Inc.**

Tutti i diritti riservati, incluso il diritto di riproduzione integrale o parziale in qualsiasi forma.

#### **ISO-9001 Certified**

### **www.extech.com**